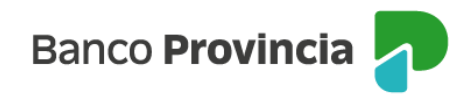

## **Banca Internet Provincia (BIP)**

## **Contratación de Paquetes**

Para contratar un Paquete de Productos ingresá al Menú principal > Paquete > y luego hacé clic en "Contratar Paquete".

En la siguiente pantalla podrás observar la composición de tu Paquete de Productos con las altas y/o cambio de versión de tus tarjetas de crédito.

A continuación, el sistema te solicitará que ingreses un número de token para validar la operación. En caso de que no poseas, deberás primero adherirte a "Token de Seguridad" desde la aplicación "BIP Móvil"

Dentro de los 10 días corridos, recibirás un correo electrónico con la confirmación del alta del Paquete y su correspondiente contrato.

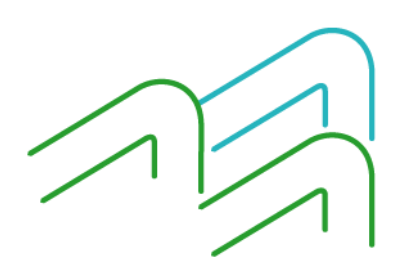

Manual BIP Personas. Contratación de Paquetes

Página 1 de 1